# Strumento di aggiornamento JTAPI non riuscito dopo l'aggiornamento a CRS versione 3.1(3) SR1

### Sommario

[Introduzione](#page-0-0) **[Prerequisiti](#page-0-1) [Requisiti](#page-0-2)** [Componenti usati](#page-0-3) **[Convenzioni](#page-1-0)** [Problema](#page-1-1) **[Soluzione](#page-2-0)** [Informazioni correlate](#page-3-0)

### <span id="page-0-0"></span>**Introduzione**

Questo documento descrive uno dei motivi per cui lo strumento di aggiornamento delle API di telefonia (JTAPI) non riesce dopo un aggiornamento a Cisco Customer Response Solutions (CRS) versione 3.1(3) SR1 e fornisce una soluzione alternativa in un ambiente Cisco IP Contact Center (IPCC) Express.

Per ulteriori informazioni sul problema, fare riferimento all'ID bug Cisco [CSCed57155](//www.cisco.com/cgi-bin/Support/Bugtool/onebug.pl?bugid=csced57155) (solo utenti [registrati\)](//tools.cisco.com/RPF/register/register.do).

## <span id="page-0-1"></span>**Prerequisiti**

### <span id="page-0-2"></span>**Requisiti**

Cisco raccomanda la conoscenza dei seguenti argomenti:

- Cisco CallManager
- Cisco CRS

### <span id="page-0-3"></span>Componenti usati

Le informazioni fornite in questo documento si basano sulle seguenti versioni software e hardware:

- $\cdot$  Cisco CRS 3.1(3) SR1
- Cisco CallManager versione 3.x

Le informazioni discusse in questo documento fanno riferimento a dispositivi usati in uno specifico ambiente di emulazione. Su tutti i dispositivi menzionati nel documento la configurazione è stata ripristinata ai valori predefiniti. Se la rete è operativa, valutare attentamente eventuali conseguenze derivanti dall'uso dei comandi.

#### <span id="page-1-0"></span>**Convenzioni**

Per ulteriori informazioni sulle convenzioni usate, consultare il documento [Cisco sulle convenzioni](//www.cisco.com/en/US/tech/tk801/tk36/technologies_tech_note09186a0080121ac5.shtml) [nei suggerimenti tecnici.](//www.cisco.com/en/US/tech/tk801/tk36/technologies_tech_note09186a0080121ac5.shtml)

## <span id="page-1-1"></span>Problema

Dopo un aggiornamento a CRS 3.1(3) SR1, gli agenti possono eseguire il login. Tuttavia, lo strumento di aggiornamento JTAPI ha esito negativo. Il problema si verifica quando viene eseguita la procedura seguente:

- 1. Verificare che il server CRS e CallManager possano eseguire il ping tra loro.
- 2. Verificare che il client JTAPI sia disponibile nel server di pubblicazione.
- Eseguire Microsoft Internet Explorer e passare a: 3. http://<CallManager Publisher Name>/compluginsserver/ciscojtapiclient.exe

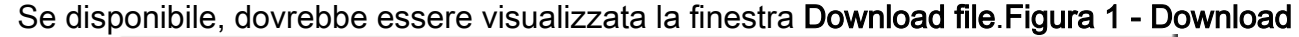

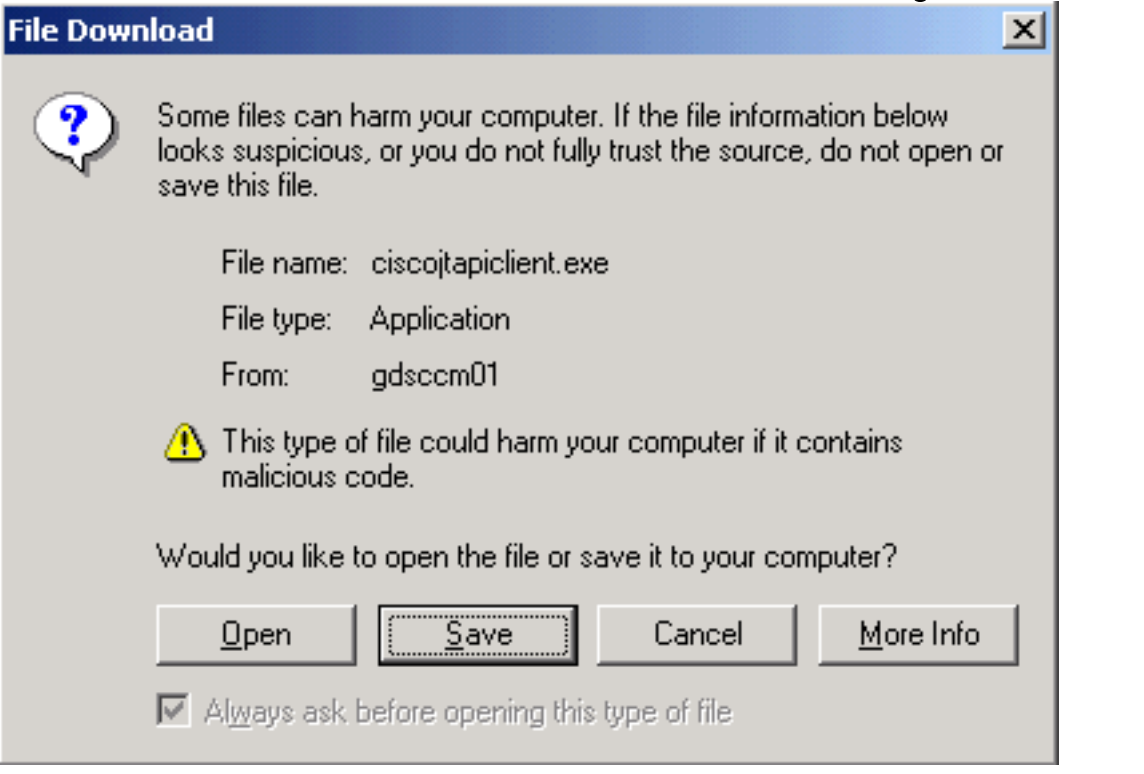

#### 4. Fare clic su Annulla.

dei file

- 5. Scegliere Start > Cisco CRA Administrator > Strumento di aggiornamento JTAPI. Viene visualizzata la finestra Aggiornamento guidato client JTAPI.
- 6. Fare clic su **Next** (Avanti). Viene visualizzata la finestra Posizione database di Cisco CallManager.
- 7. Immettere il nome host di CallManager, il nome utente di Windows e la password.
- 8. Fare clic su **Next** (Avanti). Questo errore viene visualizzato.**Figura 2 Errore di accesso a** percorso/file

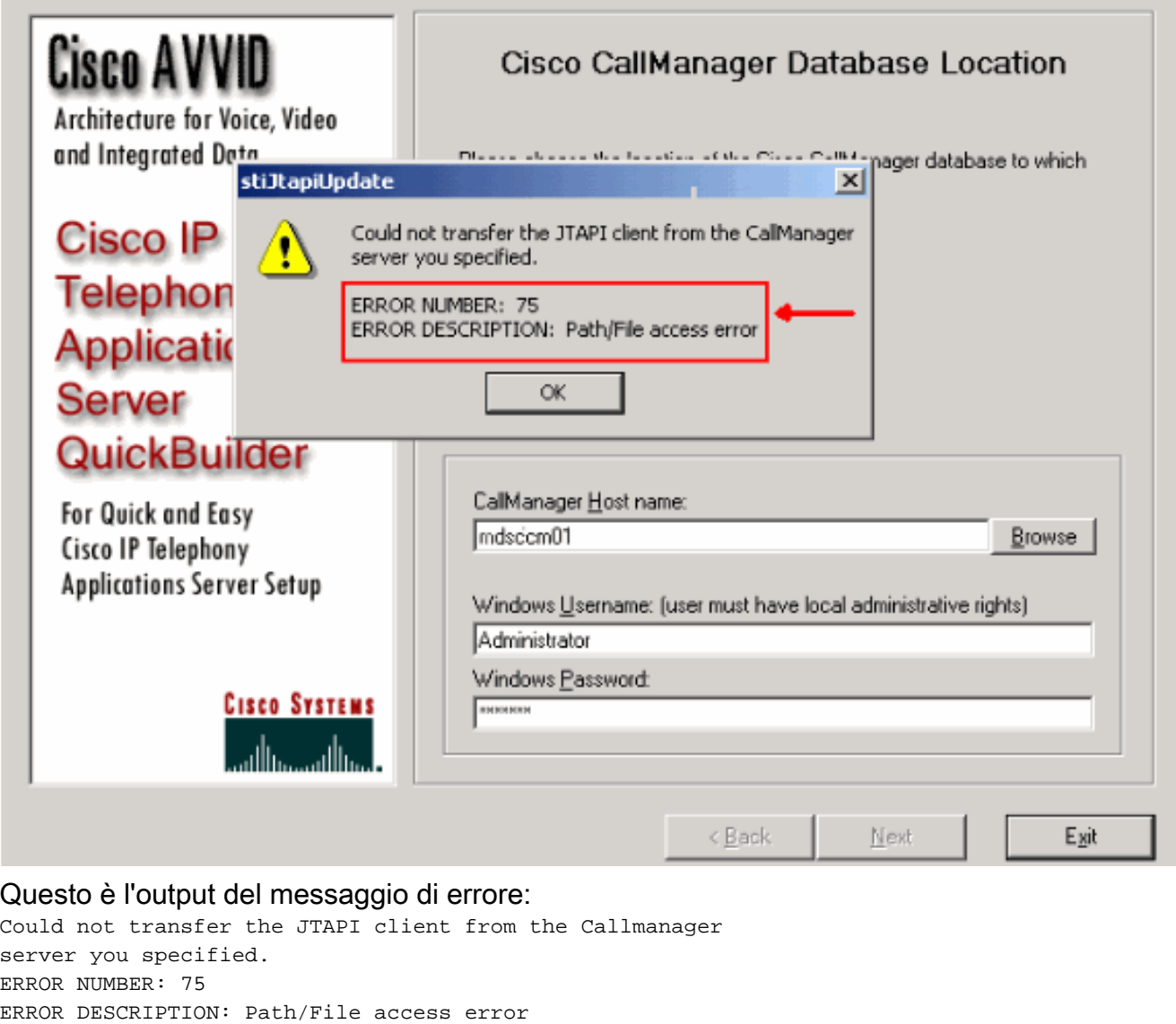

## <span id="page-2-0"></span>**Soluzione**

Questo messaggio di errore è causato da un problema di accesso ai file con CiscoJapClient.exe, che per impostazione predefinita si trova nella directory C:\Sti\Stage\CiscoPlugins\Server sul server CRS. In CRS versione 3.1(3) SR1, è impostato su sola lettura che impedisce allo strumento di aggiornamento JTAPI di sostituire il file CiscoJtapiClient.exe esistente con quello nuovo.

Figura 3 - Proprietà di CiscoJTAPIClient.exe

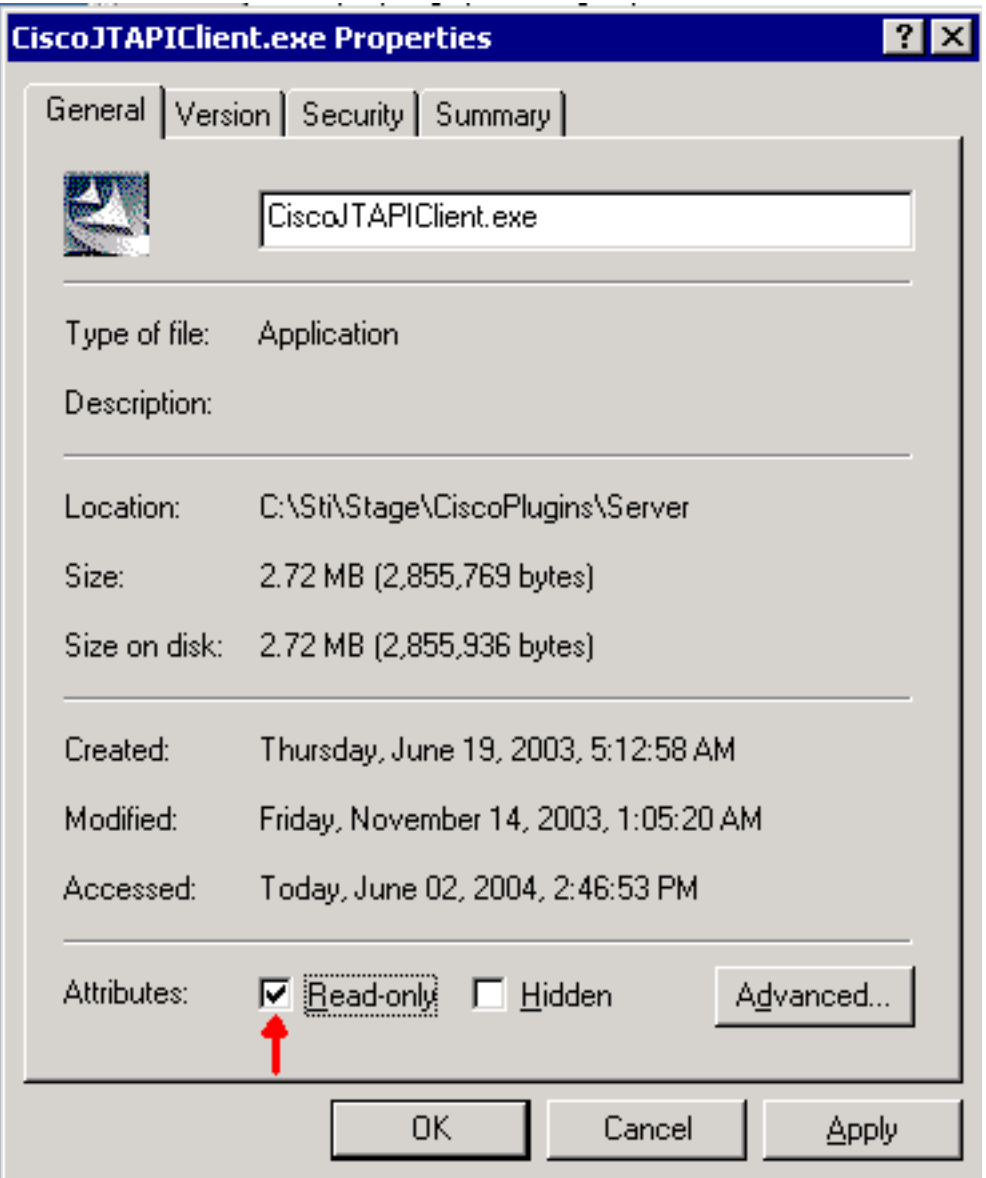

Per risolvere il problema, completare i seguenti passaggi:

- 1. Eliminare c:\Sti\Stage\CiscoPlugins\ServerCiscoJtapiClient.exe.
- 2. Eseguire lo **strumento di aggiornamento JTAPI**. <u>[Come utilizzare lo strumento di](//www.cisco.com/en/US/products/sw/custcosw/ps1846/products_tech_note09186a00801c8316.shtml)</u> [aggiornamento JTAPI con Cisco IPCC Express](//www.cisco.com/en/US/products/sw/custcosw/ps1846/products_tech_note09186a00801c8316.shtml) descrive in dettaglio la procedura.

## <span id="page-3-0"></span>Informazioni correlate

- [Come utilizzare lo strumento di aggiornamento JTAPI con Cisco IPCC Express](//www.cisco.com/en/US/products/sw/custcosw/ps1846/products_tech_note09186a00801c8316.shtml?referring_site=bodynav)
- Documentazione e supporto tecnico Cisco Systems